# WATERSKI PERMIT SYSTEM MEMBER USER GUIDE

CGI

FY2016

# Table of Contents

| Login                                     | 2  |
|-------------------------------------------|----|
| Calendar Navigation                       | 3  |
| Make a Reservation for Waterski Permits   | 4  |
| Make a Reservation for Special Events     | 7  |
| Cancel a Permit Reservation               | 10 |
| Cancel a Special Event Permit Reservation | 11 |
| Logout                                    | 13 |

Π

## Login

To login to the Waterski Permit System, access this link by copying and pasting or holding the CTRL button while clicking the link within the document:

#### https://hiddenanchoragepermits.sandiego.gov

This will direct you to the Waterski Permit System Login page:

# Waterski Permit System

| Email:          |  |
|-----------------|--|
| Enter Email     |  |
| Member ID:      |  |
| Enter Member ID |  |
| Login           |  |
|                 |  |

Click here if you forgot your Member ID

To log in use the email address provided to Lifeguard Services and the Member ID you received when you created your account.

If you forgot your member ID, click on the "Click here if you forgot your Member ID" link:

| Waterski Permit System                  |  |  |
|-----------------------------------------|--|--|
| Email:                                  |  |  |
| Enter Email                             |  |  |
| Member ID:                              |  |  |
| Enter Member ID                         |  |  |
| Login                                   |  |  |
|                                         |  |  |
| Click here if you forgot your Member ID |  |  |

You will be directed to the "Member ID Reminder":

| Member ID Reminder |                    |  |  |  |
|--------------------|--------------------|--|--|--|
| First Name         | Last Name          |  |  |  |
| Enter First Name   | Enter Last Name    |  |  |  |
| Email              | Phone#             |  |  |  |
| Enter Email        | Enter Phone Number |  |  |  |
| Submit             |                    |  |  |  |

Enter your First Name, Last Name, Email address and Phone number in the appropriate fields. Make sure this information is the one you provided to Lifeguard Services when creating your account.

Click "Submit"

The system will direct you back to the Waterski Permit System login screen:

| Waterski Pern                           | nit System |
|-----------------------------------------|------------|
| Email:                                  |            |
| Enter Email                             |            |
| Member ID:                              |            |
| Enter Member ID                         |            |
| Login                                   |            |
| Click here if you forgot your Member ID |            |

You will receive an e-mail from <u>SDLifeGuardDivision@sandiego.gov</u> to the e-mail Lifeguard Services has on file with your Member ID.

# Calendar Navigation

|   |                                     | SAN DIE               | GO Waterski P<br>Lifeguard Services |                            |                            |                                                         |                                          |
|---|-------------------------------------|-----------------------|-------------------------------------|----------------------------|----------------------------|---------------------------------------------------------|------------------------------------------|
|   |                                     | Waterski Permit Syste | em Login                            |                            |                            | Logout                                                  |                                          |
|   |                                     | Lifeguard Admin Logi  | n                                   |                            |                            |                                                         |                                          |
|   | Hello MONICA, Today is 06/05/2016 1 |                       |                                     |                            |                            |                                                         | View My Personal Info                    |
|   | 3                                   |                       |                                     | June 2016                  |                            |                                                         | 3 之                                      |
|   | Sun                                 | Mon                   | Tue                                 | Wed                        | Thu                        | Fri                                                     | Sat                                      |
|   |                                     |                       |                                     | 1                          |                            | 2 33<br>SE AM 1: MSMITH<br>SE AM 2: MSMITH<br>+ 10 more | 3 4                                      |
| 4 | 5                                   | 6                     | 7<br>SE AM 1: RCHARTIERS            | 8<br>SE AM 1: PGANN        | SE AM 1: PGANN             | SE AM 1: MMIYA SATO                                     | SE AM 1: PGANN                           |
|   |                                     | 5                     | SE AM 2: RCHARTIERS<br>+4 more      | SE AM 2: PGANN<br>+10 more | SE AM 2: PGANN<br>+10 more | SE AM 2: MMIYA SATO<br>+10 more                         | SE AM 2: PGANN<br>+10 more               |
|   | 12                                  | 13                    | 14                                  | 15                         | 10<br>SE AM 1: PGANN       | SE AM 1: PGANN                                          | 7 18<br>SE PM 1: TSMITH                  |
|   |                                     |                       |                                     |                            | SE AM 2: PGANN<br>+10 more | SE AM 2: PGANN<br>+10 more                              | SE PM 2: T SMITH<br>+4 more              |
|   | 19                                  | 20                    | 21                                  | 22                         | 2:                         | 3 24<br>SE PM 1: PGANN<br>SE PM 2: PGANN                | 4 25<br>SE PM 1: PGANN<br>SE PM 2: PGANN |
|   |                                     |                       |                                     |                            |                            | +4 more                                                 | +4 more                                  |

- 1. This welcome message will display who is signed in and today's date.
- 2. To view your personal information on file with Lifeguard Services, click on "View My Personal Info" Your information will pop-up:

| Personal Info       | X |
|---------------------|---|
|                     |   |
| Name MONICA SMITH   |   |
| Phone# 619-221-8899 |   |
| Email @gmail.com    |   |
| Club SkiGl          |   |

- 3. To access previous or future months, use the navigation buttons on the calendar.
- 4. Today's date will be highlighted.
- 5. Whenever there are more than two reservations made in one day, this link will indicate how many additional slots have been booked. Click on this link to view the additional reservations.

## Make a Reservation for Waterski Permits

Click on the date you would like to make the reservation. Please follow the system's reservation rules.

\*The system shall allow applicants to request a permit no more than seven (7) calendar days in advance.

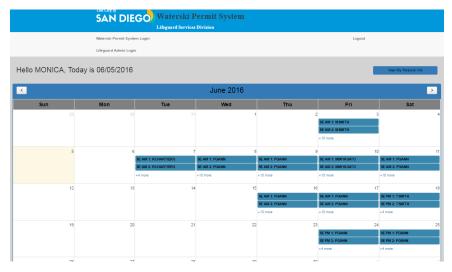

Once you click on the date, a pop up window will appear to make a reservation:

| 06/12/2016 |         |
|------------|---------|
| AM PM      |         |
| AM 1       | Reserve |
| AM 2       | Reserve |
| AM 3       | Reserve |
| AM 4       | Reserve |
| AM A       | Reserve |
| AM B       | Reserve |

If you would like to select a PM slot, slick on the PM tab.

| 06/12/2016 |         |
|------------|---------|
| AM PM      |         |
| PM 1       | Reserve |
| PM 2       | Reserve |
| PM 3       | Reserve |
| PM 4       | Reserve |
| PM A       | Reserve |
| PM B       | Reserve |

Click on the reserve button next to the time slot you would like to reserve.

| 06/12/2016 |         |  |
|------------|---------|--|
| AM PM      |         |  |
| AM 1       | Reserve |  |
| AM 2       | Reserve |  |
| AM 3       | Reserve |  |
| AM 4       | Reserve |  |
| AM A       | Reserve |  |
| AM B       | Reserve |  |

Once you select "Reserve", you will be directed to the reservation screen:

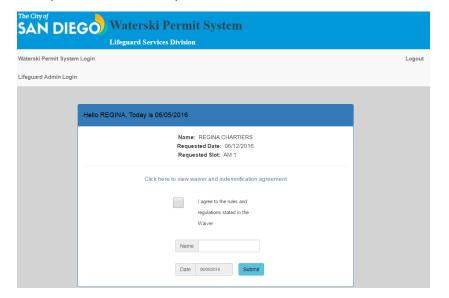

Make sure the Name, Requested Date and Requested Slot fields are correct.

| Hello REGINA, Today is 06/05/2016 |        |  |  |
|-----------------------------------|--------|--|--|
| Name: REGINA CHAF                 | RTIERS |  |  |
| Requested Date: 06/1              | 2/2016 |  |  |
| Requested Slot: AM                |        |  |  |

Make sure you are aware of the waiver and indemnification agreement. You can access the document by clicking on the link:

| SAN DIE                | Waterski Permit System                                                                                                    |        |
|------------------------|----------------------------------------------------------------------------------------------------|--------|
| Waterski Permit System | Login                                                                                                    | Logout |
| Lifeguard Admin Login  |                                                                                                    |        |
|                        | Hello REGINA, Today is 06/05/2016  Amme: REGINA CHARTIERS Requested Date: 06/12/2016 Requested Slot: AM 1  Cick here to view waiver and indemnification agreement  Lagne to the rules and regulations stated in the Waiver Name |        |
|                        | Date 0605016 Submit                                                                                                    |        |

#### Click on the agreement box:

| Click here to view | waiver and indemnification agreement |
|--------------------|--------------------------------------|
|                    | I agree to the rules and             |
|                    | regulations stated in the            |

Waiver

Enter your name in the "Name" field (it has to match the name on the screen) and click on "Submit":

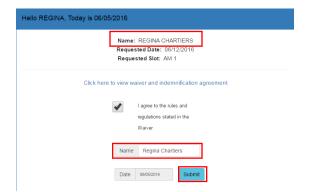

Once you submit your request you will be directed back to the calendar. Confirm the request went through by checking the date you requested the permit. It should reflect the time slot reserved and name of the user.

|   | SAN DIEGO Waterski Permit System  |                       |                     |                |                |                                    |                 |
|---|-----------------------------------|-----------------------|---------------------|----------------|----------------|------------------------------------|-----------------|
|   |                                   | Waterski Permit Syste | em Login            |                |                | Logout                             |                 |
|   |                                   | Lifeguard Admin Logi  | n                   |                |                |                                    |                 |
|   | Hello Monica, Today is 06/05/2016 |                       |                     |                |                |                                    |                 |
|   | K                                 |                       |                     | June 2016      |                |                                    | >               |
|   | Sun                               | Mon                   | Tue                 | Wed            | Thu            | Fri                                | Sat             |
|   | 29                                |                       |                     | 1              | 2              |                                    | 4               |
|   |                                   |                       |                     |                |                | SE AM 1: MSWITH<br>SE AM 2: MSWITH |                 |
|   |                                   |                       |                     |                |                | +10 more                           |                 |
|   | 5                                 | 6                     | 7                   |                | 9              | 10                                 | 11              |
|   |                                   |                       | SE AM 1: ROHARTIERS | SE AM 1: PGANN | SE AM 1: PGANN | SE AM 1: MMIYASATO                 | SE AM 1: PGANN  |
|   |                                   |                       | SE AM 2: RCHARTIERS | SE AM 2: PGANN | SE AM 2: PGANN | SE AM 2: MMIYASATO                 | SE AM 2: PGANN  |
|   |                                   |                       | +4 more             | + 10 more      | + 10 more      | +10 more                           | + 10 more       |
| ſ | 12                                | 13                    | 14                  | 15             | 16             | 17                                 | 18              |
| I | AM 1: RCHARTIERS                  |                       |                     |                | SE AM 1: PGANN | SE AM 1: PGANN                     | SE PM 1: TSMITH |
| 1 |                                   |                       |                     |                | SE AM 2. PGANN | SE AM 2. PGANIN                    | SE PM 2: TSMITH |
| 1 |                                   |                       |                     |                | + 10 more      | +10 more                           | +4 more         |

The user will now receive an e-mail to the e-mail address the system has on file as confirmation of reservation. The permit will be attached.

## Make a Reservation for Special Events

Click on the date you would like to make the special event reservation. Please follow the system's reservation rules.

\* The system shall allow for the special events request to be submitted no less than fourteen (14) calendar days and no more than one (1) year in advance.

|                    | SAN DIE<br>Waterski Permit Syste | GO Waterski P<br>Lifeguard Services |                            |                                                    | Logout                                              |                                               |
|--------------------|----------------------------------|-------------------------------------|----------------------------|----------------------------------------------------|-----------------------------------------------------|-----------------------------------------------|
|                    | Lifeguard Admin Login            | -                                   |                            |                                                    | Cogoar                                              |                                               |
| Hello MONICA, Toda | ay is 06/05/2016                 |                                     |                            |                                                    |                                                     | View My Personal Info                         |
| <                  |                                  |                                     | June 2016                  |                                                    |                                                     | >                                             |
| Sun                | Mon                              | Tue                                 | Wed                        | Thu                                                | Fri                                                 | Sat                                           |
|                    |                                  |                                     | 1                          | 1 2                                                | 3<br>SE AM 1: MSMITH<br>SE AM 2: MSMITH<br>+10 more |                                               |
| 5                  | 6                                | 7<br>SE AM 1: RCHARTIERS            | 8<br>SE AM 1: PGANN        | SE AM 1: PGANN                                     | 10<br>SE AM 1: MMIYASATO                            | SE AM 1: PGANN                                |
|                    |                                  | SE AM 2: RCHARTIERS<br>+4 more      | SE AM 2: PGANN<br>+10 more | SE AM 2: PGANN<br>+10 more                         | SE AM 2: MMIYA SATO<br>+10 more                     | SE AM 2: PGANN<br>+10 more                    |
| 12                 | 13                               | 14                                  | 15                         | 16<br>56 AM 1: PGANN<br>56 AM 2: PGANN<br>+10 more | 17<br>SE AM 1: PGANN<br>SE AM 2: PGANN<br>+10 more  | SE PM 1: TSMITH<br>SE PM 2: TSMITH<br>+4 more |
| 19                 | 20                               | 21                                  | 22                         | 2                                                  | 24<br>SE PM 1: PGANN<br>SE PM 2: PGANN<br>+4 more   | SE PM 1: PGANN<br>SE PM 2: PGANN<br>+4 more   |
| 10                 | 77                               |                                     |                            |                                                    | 1                                                   |                                               |

Once you click on the date, a pop up window will appear to make a reservation:

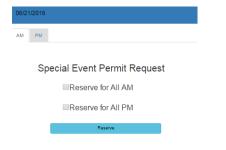

Click the "Reserve for All AM" or "Reserve for All PM". If you would like to reserve the entire day, click on both boxes. Click "Reserve",

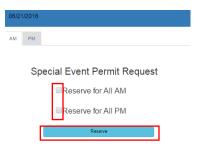

Once you select "Reserve", you will be directed to the special event reservation screen:

| Hello REGINA, Today is 06/05/2016                                                                             |  |  |  |  |  |
|----------------------------------------------------------------------------------------------------|--|--|--|--|--|
| Name: REGINA CHARTIERS<br>Requested Date: 08/21/2016<br>Requested Slot: All AM                                |  |  |  |  |  |
| Click here to view waiver and indemnification agreement                                                       |  |  |  |  |  |
| I agree to the rules and regulations stated in the Valver                                                     |  |  |  |  |  |
| "An Error Occurred." upload document for Special Events using ski club letterhead Choose File. No file chosen |  |  |  |  |  |
| Name                                                                                                    |  |  |  |  |  |
| Date Geoscore Submit                                                                                          |  |  |  |  |  |

Make sure the Name, Requested Date and Requested Slot fields are correct.

| Hello REGINA, Today is 06/05/2016 |                                                                                |
|-----------------------------------|--------------------------------------------------------------------------------|
|                                   | Name: REGINA CHARTIERS<br>Requested Date: 06/21/2016<br>Requested Slot: All AM |

Make sure you are aware of the waiver and indemnification agreement. You can access the document by clicking on the link:

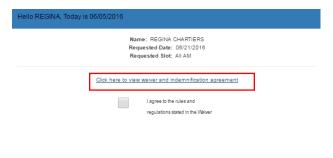

Click on the agreement box:

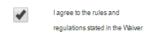

To get a Special Event permit, it is required to submit a letter on Waterski Club letterhead. Attach to the reservation by clicking on "Choose File":

| Hello REGINA, Today is 06/05/2016                                                 |  |  |  |  |  |
|-----------------------------------------------------------------------------------|--|--|--|--|--|
| Name: REGINA CHARTIERS<br>Requested Date: 06/21/2016<br>Requested Slot: All AM    |  |  |  |  |  |
| Click here to view waiver and indemnification agreement                           |  |  |  |  |  |
| I agree to the rules and<br>regulations stated in the<br>Waiver                   |  |  |  |  |  |
| "An Error Occurred." upload document for Special Events using ski club letterhead |  |  |  |  |  |
| Choose File. No file chosen                                                       |  |  |  |  |  |
| Date         os/cs/2016         Submit                                            |  |  |  |  |  |

Once the letter has been uploaded, enter your name in the "Name" field (it has to match the name on the screen) and click on "Submit":

| Hello REGINA, Today is 06/05/2016                                                 |  |  |  |  |  |
|-----------------------------------------------------------------------------------|--|--|--|--|--|
| Name: REGINA CHARTIERS<br>Requested Date: 05/21/2015<br>Requested Slot: All AM    |  |  |  |  |  |
| Click here to view walver and indemnification agreement                           |  |  |  |  |  |
| I agree to the rules and<br>regulations stated in the<br>Waiver                   |  |  |  |  |  |
| "An Error Occurred." upload document for Special Events using ski club letterhead |  |  |  |  |  |
| Choose File Production1712.docx                                                   |  |  |  |  |  |
| Name Regina Chartiers                                                             |  |  |  |  |  |
| Date coloscolo Submit                                                             |  |  |  |  |  |

Once you submit your request you will be directed back to the calendar. Confirm the request went through by checking the date you requested the permit. It should reflect the time slot reserved and your name.

|                                   | SAN DIE               | GO Waterski P<br>Lifeguard Services |                            |                            |                                                     |                            |
|-----------------------------------|-----------------------|-------------------------------------|----------------------------|----------------------------|-----------------------------------------------------|----------------------------|
|                                   | Waterski Permit Syste | m Login                             |                            |                            | Logout                                              |                            |
|                                   | Lifeguard Admin Logi  | n                                   |                            |                            |                                                     |                            |
| Hello Monica, Today is 06/05/2016 |                       |                                     |                            |                            |                                                     |                            |
| <                                 | C June 2016           |                                     |                            |                            |                                                     |                            |
| Sun                               | Mon                   | Tue                                 | Wed                        | Thu                        | Fri                                                 | Sat                        |
|                                   |                       |                                     | 1                          | 2                          | 3<br>SE AM 1: MSMITH<br>SE AM 2: MSMITH<br>+10 more |                            |
| 5                                 | 6                     | 7                                   |                            |                            |                                                     |                            |
|                                   |                       | SE AM 1: RCHARTIERS                 |                            | SE AM 1: PGANN             | SE AM 1: MMIYASATO                                  | SE AM 1: PGANN             |
|                                   |                       | SE AM 2: ROHARTIERS                 | SE AM 2: PGANN<br>+10 more | SE AM 2: PGANN<br>+10 more | SE AM 2: MMIYASATO<br>+10 more                      | SE AM 2: PGANN<br>+10 more |
| 12                                | 13                    | 14                                  | 15                         | 16                         | 17                                                  | 11                         |
| M 1: RCHARTIERS                   |                       |                                     |                            | SE AM 1: PGANN             | SE AM 1: PGANN                                      | SE PM 1: TSMITH            |
|                                   |                       |                                     |                            | SE AM 2: PGANN             | SE AM 2: PGANN                                      | SE PM 2: TSMITH            |
|                                   |                       |                                     |                            | +10 more                   | +10 more                                            | +4 more                    |
| 19                                | 2                     | 21                                  | 22                         | 23                         | 24                                                  | 25                         |
|                                   |                       | SE AM 1: RCHARTIERS                 |                            |                            | SE PM 1: PGANN                                      | SE PM 1: PGANN             |
|                                   |                       | SE AM 2: RCHARTIERS                 |                            |                            | SE PM 2: PGANN                                      | SE PM 2: PGANN             |
|                                   |                       | +4 more                             |                            |                            | +4 more                                             | +4 more                    |

You will now receive an e-mail to the e-mail address the system has on file as confirmation of reservation. The special reservation permit will be attached as a PDF document. Print it and carry it with you while at Hidden Anchorage.

## Cancel a Permit Reservation

Find the date/slot you are trying to cancel on the calendar:

\*You can only cancel your own reservations.

|                   | SAN DIE               | GO Waterski F       | ermit System<br>Division                |                |                                    |                       |
|-------------------|-----------------------|---------------------|-----------------------------------------|----------------|------------------------------------|-----------------------|
|                   | Waterski Permit Syste | m Login             |                                         |                | Logout                             |                       |
|                   | Lifeguard Admin Login |                     |                                         |                |                                    |                       |
| Hello MONICA, Tod | lay is 06/05/2016     |                     |                                         |                |                                    | View My Personal Info |
| <                 |                       |                     | June 2016                               |                |                                    | >                     |
| Sun               | Mon                   | Tue                 | Wed                                     | Thu            | Fri                                | Sat                   |
| 29                | 30                    | 31                  | 1                                       | 3              |                                    |                       |
|                   |                       |                     |                                         |                | SE AM 1: MSMITH<br>SE AM 2: MSMITH |                       |
|                   |                       |                     |                                         |                | +10 more                           |                       |
| 5                 | 6                     | 7                   | 8                                       | 5              | ) 10                               |                       |
|                   |                       | SE AM 1: RCHARTIERS | SE AM 1: PGANN                          | SE AM 1: PGANN | SE AM 1: MMIYA SATO                | SE AM 1: PGANN        |
|                   |                       | SE AM 2: RCHARTIERS | SE AM 2: PGANN                          | SE AM 2: PGANN | SE AM 2: MMIYA SATO                | SE AM 2: PGANN        |
|                   |                       | +4 more             | +10 more                                | +10 more       | +10 more                           | +10 more              |
| 12                | 13                    | 14                  | 15                                      | i 16           | 5 17                               |                       |
| IM 1: MSMITH      |                       |                     |                                         | SE AM 1: PGANN | SE AM 1: PGANN                     | SE PM 1: TSMITH       |
|                   |                       |                     |                                         | SE AM 2: PGANN | SE AM 2: PGANN                     | SE PM 2: T SMITH      |
|                   |                       |                     |                                         | +10 more       | +10 more                           | +4 more               |
| 19                | 20                    | 21                  | 22                                      | 23             | 24                                 |                       |
|                   |                       |                     |                                         |                | SE PM 1: PGANN                     | SE PM 1: PGANN        |
|                   |                       |                     |                                         |                | SE PM 2: PGANN                     | SE PM 2: PGANN        |
|                   |                       |                     |                                         |                | +4 more                            | +4 more               |
|                   |                       | ~~                  | ~ ~ ~ ~ ~ ~ ~ ~ ~ ~ ~ ~ ~ ~ ~ ~ ~ ~ ~ ~ |                |                                    |                       |

Once you click on the date, a pop up window will appear to cancel a reservation:

| 06/ | /12/2016 |            |        |  |  |
|-----|----------|------------|--------|--|--|
| AM  | РМ       |            |        |  |  |
| A   | M 1 MON  | IICA SMITH | Cancel |  |  |
| A   | M 2      |            |        |  |  |
| A   | M 3      |            |        |  |  |
| A   | M 4      |            |        |  |  |
| A   | MA       |            |        |  |  |
| A   | мв       |            |        |  |  |
|     |          |            |        |  |  |

#### Click on the cancel button:

| 06/12/2016        |        | 3 |
|-------------------|--------|---|
| AM PM             |        |   |
| AM 1 MONICA SMITH | Cancel |   |
| AM 2              |        |   |
| AM 3              |        |   |
| AM 4              |        |   |
| AM A              |        |   |
| AM B              |        |   |

Once you click on the cancel button, the cancelled slot will appear as blank:

| 06/12/2016 |  |
|------------|--|
| AM PM      |  |
| AM 1       |  |
| AM 2       |  |
| AM 3       |  |
| AM 4       |  |
| AM A       |  |
| AM B       |  |

Confirm cancellation by checking the calendar to ensure the reservation cancelled is no longer there.

|                                        | The City of<br>SAN DIE<br>Waterski Permit Syste<br>Lifeguard Admin Logi | -                   | Permit System              |                           | Logout                         |                             |
|----------------------------------------|-------------------------------------------------------------------------|---------------------|----------------------------|---------------------------|--------------------------------|-----------------------------|
| ello Monica, Todaj<br>regina chartiers | / is 06/05/2016                                                         |                     |                            |                           |                                | View My Personal Info       |
|                                        |                                                                         |                     | June 2016                  |                           |                                | >                           |
| Sun                                    | Mon                                                                     | Tue                 | Wed                        | Thu                       | Fri                            | Sat                         |
|                                        |                                                                         |                     | 31                         | 1                         | SE AM 1: MSMITH                | 3                           |
|                                        |                                                                         |                     |                            |                           | SE AM 2: MSMITH                |                             |
|                                        |                                                                         |                     |                            |                           | +10 more                       |                             |
| 5                                      | 6                                                                       |                     | 7 8                        | 3                         | 10                             | 2                           |
| ,,,,,,,, .                             |                                                                         | SE AM 1: RCHARTIERS | SE AM 1: PGANN             | SE AM 1: PGANN            | SE AM 1: MMIYASATO             | SE AM 1: PGANN              |
|                                        |                                                                         |                     |                            |                           |                                |                             |
|                                        |                                                                         | SE AM 2: RCHARTIERS | SE AM 2: PGANN             | SE AM 2: PGANN            | SE AM 2: MMIYASATO             | SE AM 2: PGANN              |
|                                        |                                                                         | SE AM 2: RCHARTIERS | SE AM 2: PGANN<br>+10 more | SE AM 2 PGANN<br>+10 more | SE AM 2: MMIYASATO<br>+10 more | SE AM 2: PGANN<br>+10 more  |
| 12                                     | 13                                                                      | +4 more             | +10 more                   | +10 more                  | +10 more                       | +10 more                    |
| 12                                     |                                                                         | +4 more             | +10 more                   | +10 more                  | +10 more                       | +10 more<br>SE PM 1: TSMITH |
| 12                                     |                                                                         | +4 more             | +10 more                   | +10 more                  | + 10 more                      | +10 more                    |

## Cancel a Special Event Permit Reservation

Find the date/slot for the special event reservation you are trying to cancel. Once you click on the date, a pop up window will appear to cancel a reservation:

\*You can only cancel your own reservations.

|                       | The City of<br>SAN DIE | GO Waterski F<br>Lifeguard Services |                |                |                     |                       |
|-----------------------|------------------------|-------------------------------------|----------------|----------------|---------------------|-----------------------|
|                       | Waterski Permit Syste  | em Login                            |                |                | Logout              |                       |
| Lifeguard Admin Login |                        |                                     |                |                |                     |                       |
| Hello MONICA, Too     | day is 06/05/2016      |                                     |                |                |                     | View My Personal Info |
| <                     |                        |                                     | June 2016      |                |                     | >                     |
| Sun                   | Mon                    | Tue                                 | Wed            | Thu            | Fri                 | Sat                   |
| 29                    | 30                     | 31                                  | 1              | 2              | 3                   | 4                     |
|                       |                        |                                     |                |                | SE AM 1: MSMITH     |                       |
|                       |                        |                                     |                |                | SE AM 2: MSMITH     |                       |
|                       |                        |                                     |                |                | +10 more            |                       |
| 5                     | 6                      | 7                                   | 8              | 9              | 10                  | 11                    |
|                       |                        | SE AM 1: RCHARTIERS                 | SE AM 1: PGANN | SE AM 1: PGANN | SE AM 1: MMIYA SATO | SE AM 1: PGANN        |
|                       |                        | SE AM 2: RCHARTIERS                 | SE AM 2: PGANN | SE AM 2: PGANN | SE AM 2: MMIYA SATO | SE AM 2: PGANN        |
|                       |                        | +4 more                             | +10 more       | +10 more       | +10 more            | +10 more              |
| 12                    | 13                     | 14                                  | 15             | 16             | 17                  | 18                    |
| AM 1: MSMITH          |                        |                                     |                | SE AM 1: PGANN | SE AM 1: PGANN      | SE PM 1: TSMITH       |
|                       |                        |                                     |                | SE AM 2: PGANN | SE AM 2: PGANN      | SE PM 2: TSMITH       |
|                       |                        |                                     |                | +10 more       | +10 more            | +4 more               |
| 19                    | 20                     | 21                                  | 22             | 23             | 24                  | 25                    |
|                       |                        |                                     |                |                | SE PM 1: PGANN      | SE PM 1: PGANN        |
|                       |                        |                                     |                |                | SE PM 2: PGANN      | SE PM 2: PGANN        |
|                       |                        |                                     |                |                | +4 more             | +4 more               |
| 00                    |                        |                                     |                |                |                     |                       |

Click on the cancel button (either Cancel ALL AM, Cancel ALL PM, or Cancel ALL DAY depending on the reservation):

| 07/07/201 | 6            |                |  |
|-----------|--------------|----------------|--|
| AM PM     | 1            |                |  |
| SE AM 1   | MONICA SMITH | Cancel All Day |  |
| SE AM 2   | MONICA SMITH |                |  |
| SE AM 3   | MONICA SMITH | ]              |  |
| SE AM 4   | MONICA SMITH | ]              |  |
| SE AM A   | MONICA SMITH | ]              |  |
| SE AM B   | MONICA SMITH |                |  |
|           |              |                |  |

Once you click on the cancel button, you will be able to reserve again:

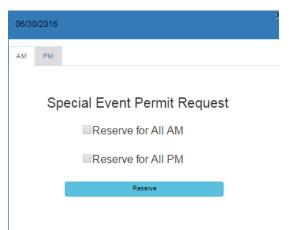

\*\*If you had the whole day reserved and wish to cancel only AM or only PM, you need to cancel the whole day and reserve only AM or only PM separately. The letter uploaded needs to reflect this change. i.e. the letter needs to specify the different time slot.

Confirm cancellation by checking the calendar to ensure the reservation cancelled is no longer there.

|                                         |                       | GO Waterski F<br>Lifeguard Services |           |                |                            |                            |
|-----------------------------------------|-----------------------|-------------------------------------|-----------|----------------|----------------------------|----------------------------|
|                                         | Waterski Permit Syste | m Login                             |           |                | Logout                     |                            |
|                                         | Lifeguard Admin Logir |                                     |           |                |                            |                            |
| Hello Monica, Today<br>REGINA CHARTIERS | is 06/05/2016         |                                     |           |                |                            | View My Personal Info      |
| ٢.                                      |                       |                                     | June 2016 |                |                            | >                          |
| Sun                                     | Mon                   | Tue                                 | Wed       | Thu            | Fri                        | Sat                        |
|                                         |                       |                                     | 31 1      | 1 2            | 3                          | 4                          |
|                                         |                       |                                     |           |                | SE AM 1: MSMITH            |                            |
|                                         |                       |                                     |           |                | SE AM 2: MSMITH            |                            |
|                                         |                       |                                     |           |                | +10 more                   |                            |
| 5                                       | 6                     | 7                                   | 8         |                | 10                         |                            |
|                                         |                       | SE AM 1: RCHARTIERS                 |           | SE AM 1: PGANN |                            | SE AM 1: PGANN             |
|                                         |                       | SE AM 2: RCHARTIERS                 |           | SE AM 2: PGANN | SE AM 2: MMIYASATO         | SE AM 2: PGANN<br>+10 more |
|                                         |                       | +4 more                             | +10 more  | +10 more       | +10 more                   | +10 more                   |
| 12                                      | 13                    | 14                                  | 15        |                |                            |                            |
|                                         |                       |                                     |           | SE AM 1: PGANN | SE AM 1: PGANN             | SE PM 1: TSMITH            |
|                                         |                       |                                     |           | SE AM 2 PGANN  | SE AM 2: PGANN<br>+10 more | SE PM 2: TSMITH            |
|                                         |                       |                                     |           | + to more      | + to more                  | the more                   |

# Logout

#### You can log out by clicking on the Logout button:

|                                         | The City of<br>SAN DIE<br>Waterski Permit Syste |                                                            |           |                                  | Logout                                              |                                                     |
|-----------------------------------------|-------------------------------------------------|------------------------------------------------------------|-----------|----------------------------------|-----------------------------------------------------|-----------------------------------------------------|
| Hello Monica, Today<br>REGINA CHARTIERS |                                                 |                                                            |           |                                  |                                                     | View My Personal Info                               |
| <                                       |                                                 |                                                            | June 2016 |                                  |                                                     | >                                                   |
| Sun                                     | Mon                                             | Tue                                                        | Wed       | Thu                              | Fri                                                 | Sat                                                 |
| 29                                      |                                                 |                                                            | 1         |                                  | 3<br>SE AM 1: MSMITH<br>SE AM 2: MSMITH<br>+10 more | 4                                                   |
| 5                                       |                                                 | 7<br>SE AM 1: RCHARTIERS<br>SE AM 2: RCHARTIERS<br>+4 more |           | SE AM 1: PGANN<br>SE AM 2: PGANN |                                                     | 11<br>SE AM 1: PGANN<br>SE AM 2: PGANN<br>+10 more  |
| 12                                      | 13                                              | 14                                                         |           | SE AM 1: PGANN                   | SE AM 1: PGANN                                      | 18<br>SE PM 1: TSMITH<br>SE PM 2: TSMITH<br>+4 more |

You will be redirected to the login screen:

|                              | Waterski Permit System<br>Lifeguard Services Division |  |
|------------------------------|-------------------------------------------------------|--|
| Waterski Permit System Login |                                                       |  |
| Lifeguard Admin Login        |                                                       |  |
|                              | Waterski Permit System                                |  |
|                              | Email:<br>Enter Email                                 |  |
|                              | Member ID:                                            |  |
|                              | Login<br>Click here if you forgot your Member ID      |  |
|                              |                                                       |  |
|                              |                                                       |  |
|                              |                                                       |  |